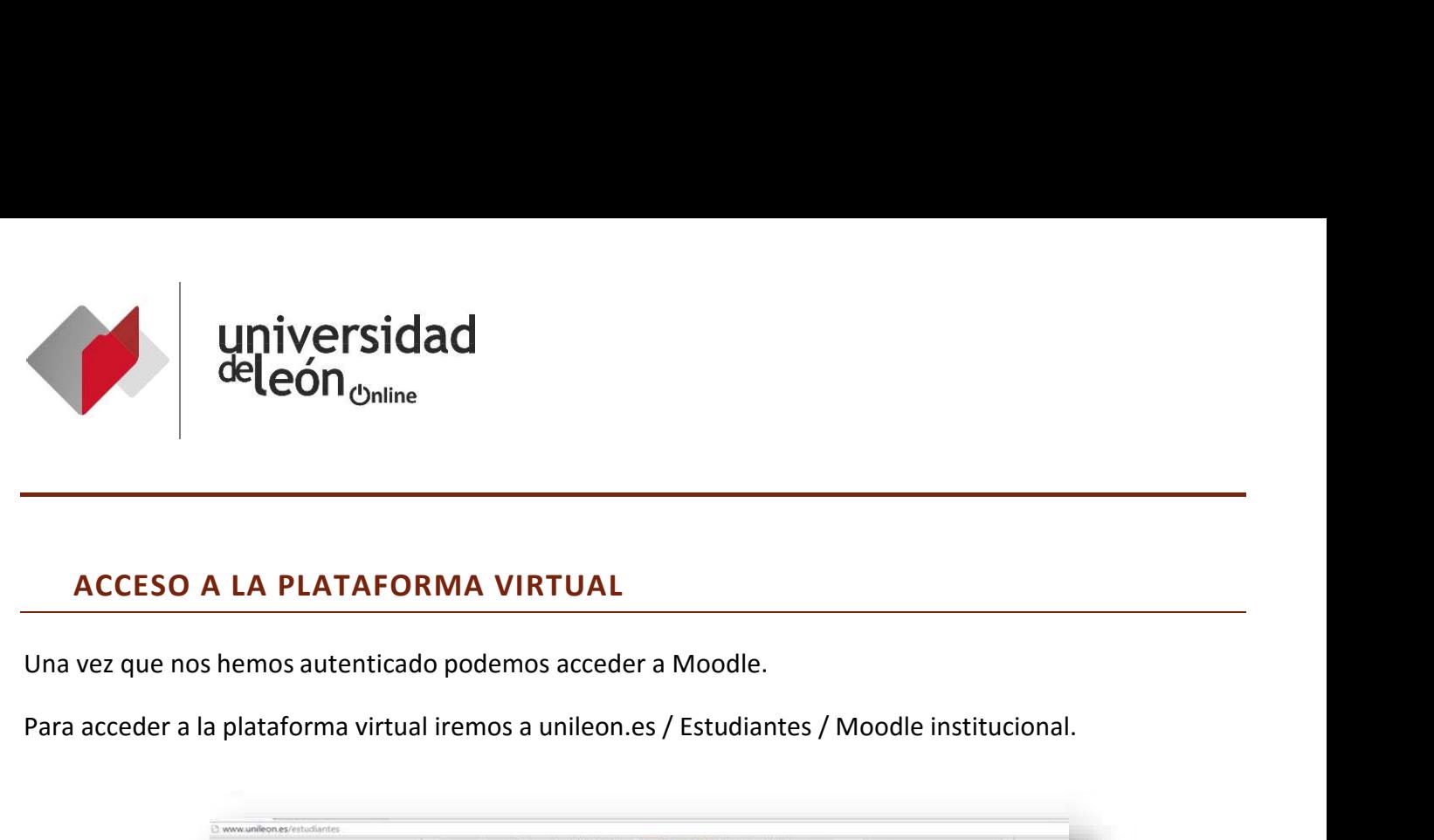

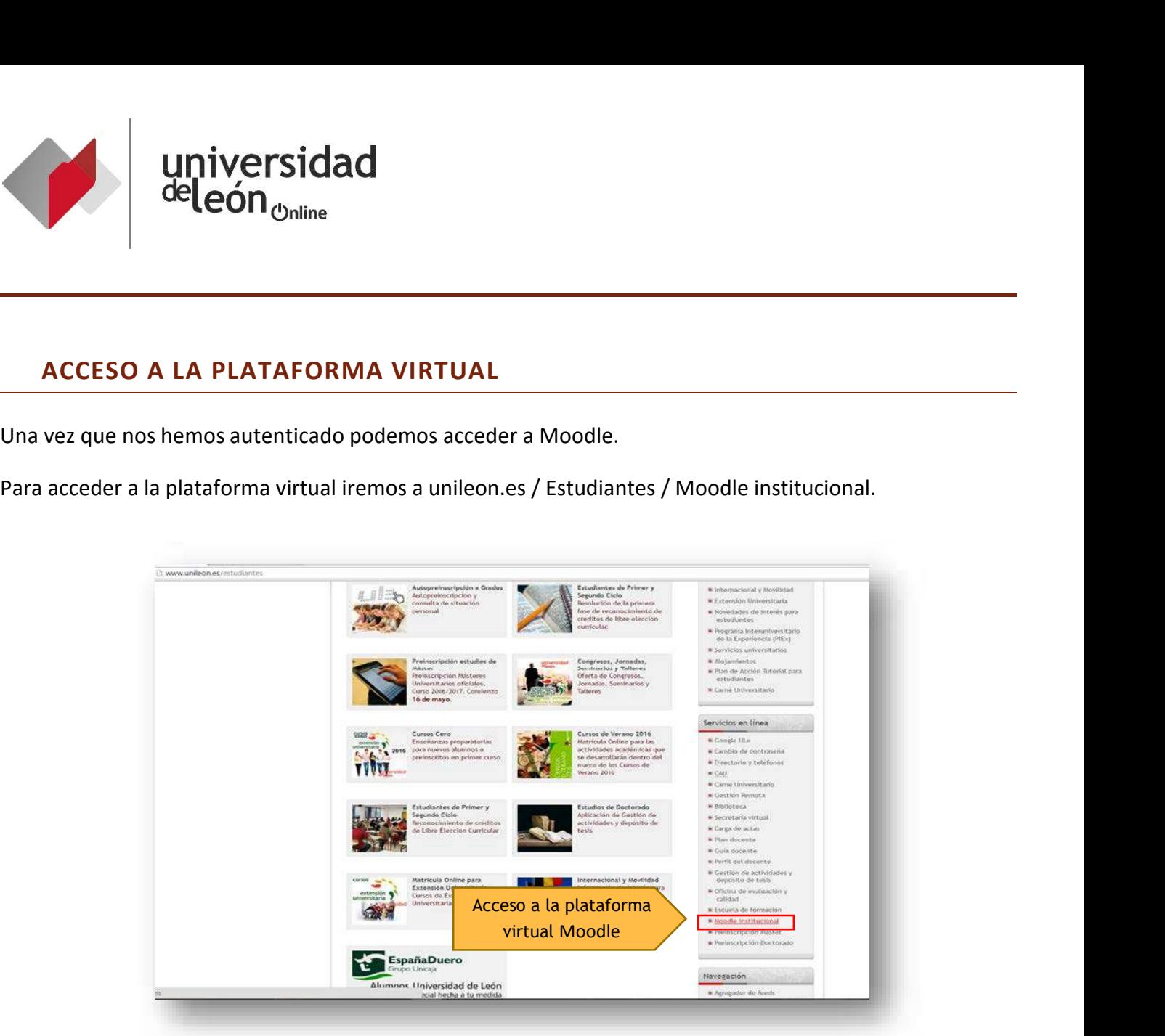

Otra forma de acceder es teclear la dirección en cualquier navegador de internet: https://agora.unileon.es

Existe además otra plataforma (externa) para otro tipo de cursos "no oficiales" que también te interesa conocer, cuya dirección es https://ariadna.unileon.es

- Moodle Institucional de la ULE: https://agora.unileon.es
- Moodle externo de la ULE: https://ariadna.unileon.es

Una vez que accedes a la plataforma verás un listado con las asignaturas de las que estás matriculado. Pinchando en cada una de ellas podrás acceder al contenido de las mismas.

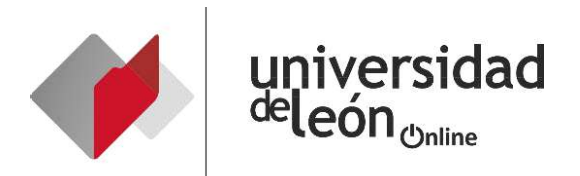

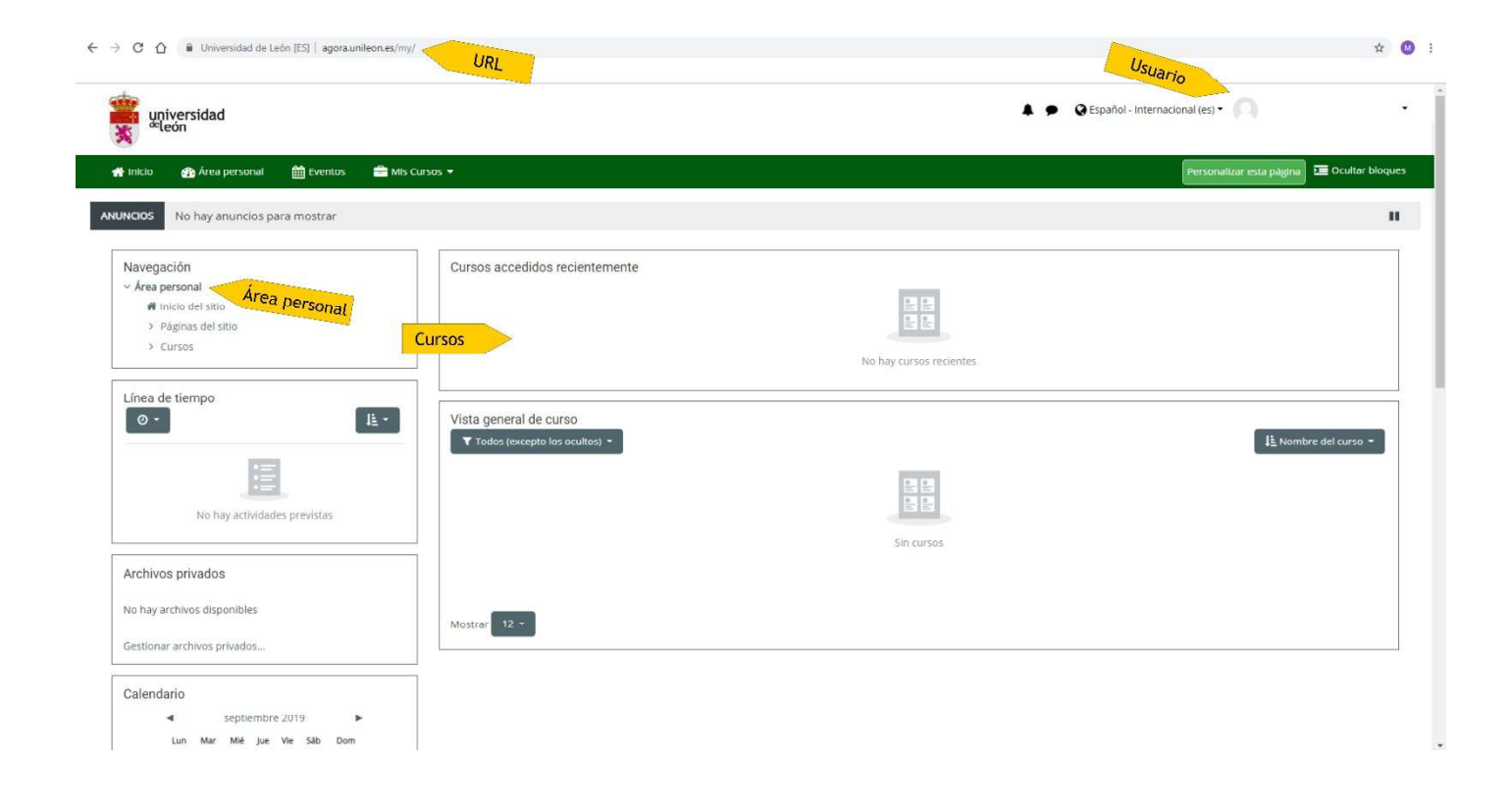